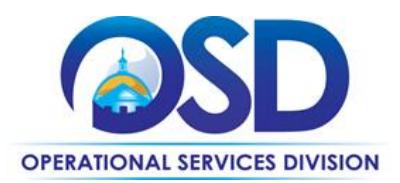

## <span id="page-0-1"></span>**ITS59:** How to Use the Information Technology Independent Research Services Statewide Contract

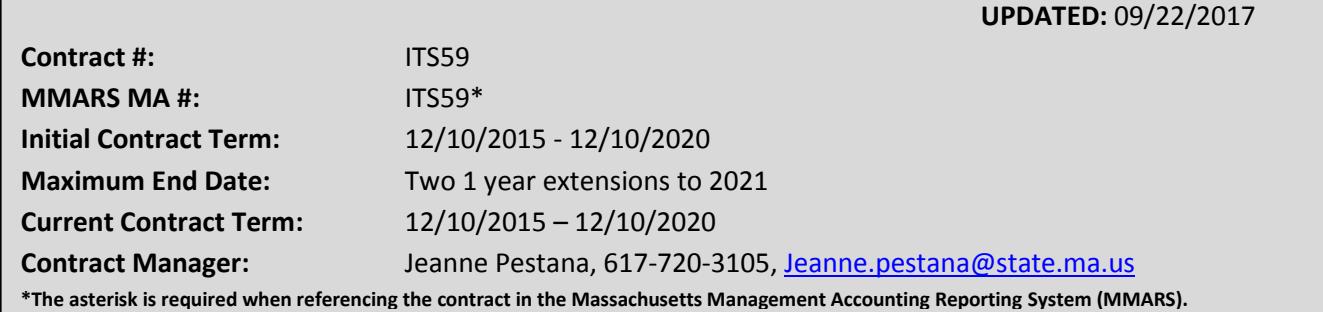

## **Table of Contents:**

(NOTE: To access hyperlinks below, scroll over desired section and CTL + Click)

- [Contract Summary](#page-0-0)
- **•** [Benefits and Cost Savings](#page-1-0)
- [Find Bid/Contract Documents](#page-1-1)
- [Who Can Use This Contract](#page-1-2)
- [Subcontractors](#page-2-0)
- Pricing, Quotes [and Purchase Options](#page-2-0)
- **•** [Instructions for MMARS Users](#page-5-0)
- [Environmentally Preferable Products](#page-5-1)
- [Contract Exclusions and Related Statewide](#page-1-3)  **[Contracts](#page-1-3)**
- [Emergency Services](#page-5-1)
- [Additional Information/FAQ's](#page-5-1)
- [Performance and Payment Time Frames Which](#page-5-2)  [Exceed Contract Duration](#page-5-2)
- [Strategic Sourcing Team Members](#page-6-0)
- [VENDOR LIST AND INFORMATION](#page-7-0)
- [Appendix A:](#page-8-0)

## **TIP: To return to the first page throughout this document, use the CTL + Home command**.

## <span id="page-0-0"></span>**Contract Summary**

This is a Statewide Contract for Information Technology Independent Research Services This contract is for the acquisition of Independent Research Services addressing Information Technology (IT).

Research and advisory services will provide end users with the ability to articulate specific issues, questions or goals and will allow awarded contractors to provide extensive, proprietary, or customized research and recommendations. Topic areas may include, but are not limited to, industry trends, readiness assessments, technology trends, and emerging issues.

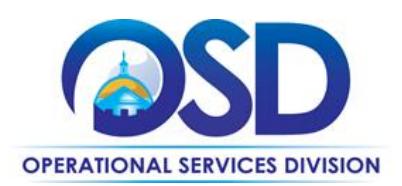

#### *UPDATES:*

### <span id="page-1-3"></span>**Contract Exclusions and Related Statewide Contracts**

Buyers seeking IT consulting services or project based services should utilize the Statewide Contracts for IT Project Services, currently ITS53ProjServSP and ITS53ProjServTS. Buyers seeking non-IT research, advisory, and consulting services should utilize the Statewide Contract for Management Consultants, Program Coordinators and Planners Services, currently PRF61

### <span id="page-1-0"></span>**Benefits and Cost Savings**

Statewide contracts are an easy way to obtain benefits for your organization by leveraging the Commonwealth's buying power, solicitation process, contracting expertise, vendor management and oversight

### <span id="page-1-1"></span>**Find Bid/Contract Documents**

- To find all contract-specific documents, including the Contract User Guide, RFR, specifications, price sheets and other attachments, visit [COMMBUYS.com](http://www.commbuys.com/) and search for ITS59 to find related Master Blanket Purchase Order (MBPO) information.
- To link directly to the MBPO for ITS59 visit **[PO-16-1080-OSD03-OSD03-00000006346](https://www.commbuys.com/bso/external/purchaseorder/poSummary.sdo?docId=PO-16-1080-OSD03-OSD03-00000006346&releaseNbr=0&parentUrl=contract)**].
- To find all contract-specific documents, including the Contract User Guide, RFR, specifications, and other attachments, visi[t COMMBUYS.com](http://www.commbuys.com/) and search for ITS59to find related Master Blanket Purchase Order (MBPO's) information. All common contract documents are located in the "Conversion Vendor" Master Blanket Purchase Order (MBPO) for ITS59 and can be accessed directly by visiting **[PO-16-1080-OSD03-OSD03-00000006346](https://www.commbuys.com/bso/external/purchaseorder/poSummary.sdo?docId=PO-16-1080-OSD03-OSD03-00000006346&releaseNbr=0&parentUrl=contract)**].
- To find vendor-specific documents, including price sheets, see links to individual vendor MBPOs on the [Vendor Information](#page-7-0) page.

## <span id="page-1-2"></span>**Who Can Use This Contract**

#### **Applicable Procurement Law**

Executive Branch Goods and Services: MGL c. 7, § 22; c. 30, § 51, § 52; 801 CMR 21.00

#### **Eligible Entities**

Please see the standard list of Eligible Entities on our [Who Can Use Statewide Contracts](http://www.mass.gov/anf/budget-taxes-and-procurement/procurement-info-and-res/buy-from-a-state-contract/info-statewide-contract-purch/who-can-use-statewide-contracts/) webpage.

- 1. Cities, towns, districts, counties and other political subdivisions
- 2. Executive, Legislative and Judicial Branches, including all Departments and elected offices therein
- 3. Independent public authorities, commissions and quasi-public agencies
- 4. Local public libraries, public school districts and charter schools

**Operational Services Division | One Ashburton Place, Suite 1017 | Boston, MA 02108 | 617-720-3300 | www.mass.gov/osd**

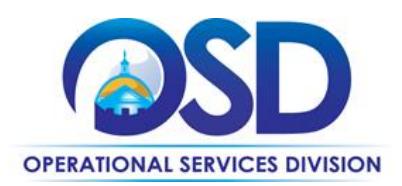

- 5. Public hospitals owned by the Commonwealth
- 6. Public purchasing cooperatives
- 7. Non-profit, UFR-certified organizations that are doing business with the Commonwealth
- 8. Other states and territories with no prior approval by the State Purchasing Agent required
- 9. Other entities when designated in writing by the State Purchasing Agent

## <span id="page-2-0"></span>**Pricing, Quote and Purchase Options**

#### **Purchase Options**

The purchase options identified below are the only acceptable options that may be used on this contract:

Purchases made through this contract will be outright purchases.

#### **Please reference Research Services Pricing Exhibit 2017 posted on COMMBUYS**

#### **Pricing Options**

**Fixed Pricing:** Contract pricing has been negotiated, and no further negotiations may be made.

#### **Product/Service Pricing and Finding Vendor Price Files**

Product pricing may be found by the [vendor information](#page-7-0) page, where links to all the vendors MBPO's should be provided

## **Adding Contractors after initial Statewide Contract award**

This is an Open Enrollment contract.

It is the intent of the SST to reopen the solicitation (Bid) to obtain additional responses (Quotes) according to the following schedule, subject to change:

- 1) Upon the annual anniversary date of the initial contract award; or
- 2) upon a decision at any time of the SST to open the solicitation (Bid) up for more responses (Quotes) if it is in the best interest of the Commonwealth to do so.

The SST intends to close the enrollment period twelve (12) months prior to the End Date of the Contract. All contracts shall be awarded with coterminous end dates.

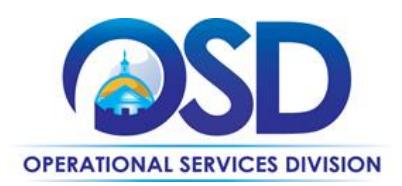

The SST also reserves the right to suspend the review of additional submissions for specific reasons or to close the Bid for new Quotes entirely if it deems that the number of Contractors awarded at that point adequately meets the needs of eligible entities.

#### **Setting Up a COMMBUYS Account**

COMMBUYS is the Commonwealth's electronic Market Center supporting online commerce between government purchasers and businesses. If you do not have one already, contact the COMMBUYS Help Desk to set up a COMMBUYS buyer account for your organization: (888)-627-8283 or COMMBUYS@state.ma.us.

When contacting a vendor on statewide contract, always reference ITS59 to receive contract pricing.

#### **Quick Search in COMMBUYS**

Log into COMMBUYS, and use the Search box on the COMMBUYS header bar to locate items described on the MBPO or within the vendor catalog line items. Select Contract/Blanket or Catalog from the drop-down menu.

#### **Where to Find Contract Information on COMMBUYS**

To access the contract information please go to the COMMBUYS website [\(www.commbuys.com\)](http://www.commbuys.com/), click on "Contract & Bid Search", then select the "Contracts/Blankets" radio button. Enter "ITS59" in the Contract/Blanket Description field. Select "Statewide Contract" from the Type Code pull-down menu, then Click "Find It". In the search results, click on the Master Blanket Purchase Order (MBPO) **[PO-16-1080-OSD03-OSD03-00000006346](https://www.commbuys.com/bso/purchaseorder/poSummary.sdo?docId=PO-16-1080-OSD03-OSD03-00000006346&releaseNbr=0)** to access the Request for Response (RFR) – original bid documents, and the fully executed contract documents:

- Exhibit A Supplemental Terms and Service Agreement Form (signed version). This form has been amended so as not to conflict with the Commonwealth Terms and Conditions.
- Order Form
- Research Services 2017 Unit Pricing sheet
- Service Descriptions
- "Copies of Gartner's Standard Terms, which are part of Gartner's response to ITS59". The documents in this file are for the convenience of the reader to decipher the Supplemental Terms.

#### **How To Purchase From The Contract**

**Directly purchase a non-fixed price item (\$0 line item) through COMMBUYS**

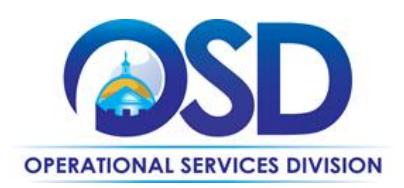

#### **Document items in COMMBUYS that have already been purchased**

This type of contract allows buyers to document a contract purchase in COMMBUYS that already has taken place through a Request for Payment Authorization (RPA) Release Requisition. It also allows MMARS users to easily keep track of spend. NOTE: MMARS and COMMBUYS do not interface –payment request and invoice should be reported in both MMARS and COMMBUYS separately.

For a description of how to complete this purchase in COMMBUYS, visit the *[Job Aids for Buyers](http://www.mass.gov/anf/budget-taxes-and-procurement/procurement-info-and-res/conduct-a-procurement/commbuys/job-aids-for-buyers.html)* webpage, and select:

The COMMBUYS Requisitions section, and choose the *How to Create an RPA Release Requisition* job aid*.* 

#### **How to place an order in COMMBUYS**

Access the Job Aid [How to Order from a Master Blanket Purchase Order](http://www.mass.gov/anf/docs/osd/commbuys/order-from-a-master-blanket-purchase-order-v1.docx)

#### **P.O. FOR ONE-TIME SERVICES**

Once a service and price is determined, the ordering process is as follows:

- Initiate a new requisition and follow step 4 of the job aid. Save & Continue to step 5
- Search for an item (Use ITS59) in the description
- Select the vendor to place order with
- $\bullet$  Select the catalog line
- Enter "1" in the Quantity field and the total price in the Unit Cost field
- Edit the item description to include the Service Description (s) along with any note you wish to add to the order
- In the Attachment Tab, you must attach a copy of the completed Service Agreement (Order Form) and associated Service Description (s).
- Submit for approval
- Once the Requisition is approved, convert to a PO and send the order to the vendor.

#### **Obtaining Quotes**

Contract users should always reference ITS59 when contacting vendors to ensure they are receiving contract pricing. Quotes, not including construction services, should be awarded based on best value.

For a full description of how to complete a quote in COMMBUYS visit the *[Job Aids for Buyers](http://www.mass.gov/anf/budget-taxes-and-procurement/procurement-info-and-res/conduct-a-procurement/commbuys/job-aids-for-buyers.html)* webpage, and select:

 The *COMMBUYS Purchase Orders* section, and choose the *How to Create a Solicitation Enabled Bid Using a Release Requisition* job aid.

NOTE: Contract User Guides are updated regularly. Print copies should be compared against the current version posted on mass.gov/osd. Updated: 09/22/2017 Page 5 of 9

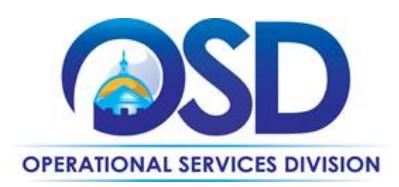

### <span id="page-5-0"></span>**Instructions for MMARS Users**

MMARS users must reference the MA number in the proper field in MMARS when placing orders with any contractor.

Subscription-based research and related services are described in the vendor Unit Pricing spreadsheet and the Service Names and Levels of Access are defined in the Service Descriptions posted on COMMBUYS in the attachments tab of the Garner MBPO.

## **Use the U11 object code and reference the SWC ITS59\* on the MMARS Transaction. Please see instructions above on how to place the order in COMMBUYS.**

NOTE: MMARS and COMMBUYS do not interface –payment request and invoice should be reported in both MMARS and COMMBUYS separately. Contact the Comptroller Help and Support Desk at 617-973-2468 or via email at Comptroller.Info@state.ma.us for additional support.

#### <span id="page-5-2"></span><span id="page-5-1"></span>**Performance and Payment Time Frames Which Exceed Contract Duration**

All term leases, rentals, maintenance or other agreements for services entered into during the duration of this Contract and whose performance and payment time frames extend beyond the duration of this Contract shall remain in effect for performance and payment purposes (limited to the time frame and services established per each written agreement). No written agreement shall extend more than 1 year beyond the current contract term of this Statewide Contract as stated on the [first](#page-0-1)  [page](#page-0-1) of this contract user guide. No new leases, rentals, maintenance or other agreements for services may be executed after the Contract has expired.

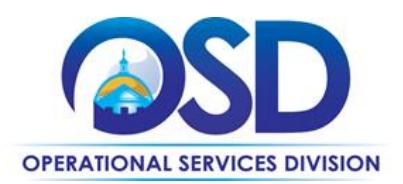

# **Contract User Guide for ITS59**

## <span id="page-6-0"></span>**Strategic Sourcing Team Members**

- Linda Hamel, MassIT
- Carolyn Keane, MassIT
- Tim Kennedy, OSD
- Jeanne Pestana, OSD
- Audrey Rushton, MassIT

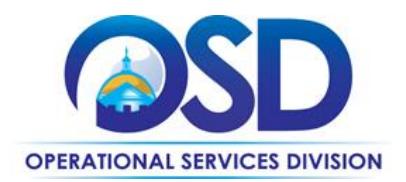

# **Contract User Guide for ITS59**

## **Vendor List and Information\***

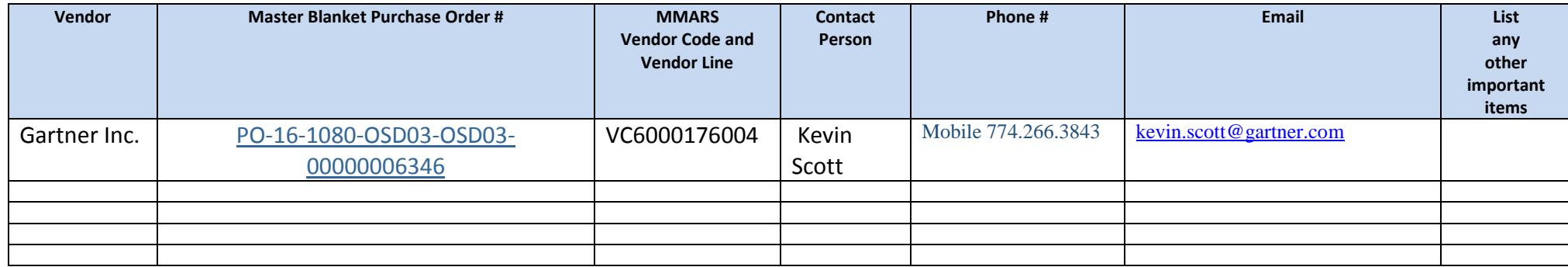

\*Note that COMMBUYS is the official system of record for vendor contact information.

<span id="page-7-0"></span>\*\* **[PO-16-1080-OSD03-OSD03-00000006346](https://www.commbuys.com/bso/external/purchaseorder/poSummary.sdo?docId=PO-16-1080-OSD03-OSD03-00000006346&releaseNbr=0&parentUrl=contract)** The Master MBPO is the central repository for all common contract files. Price files may be found in the individual vendor's MBPO.

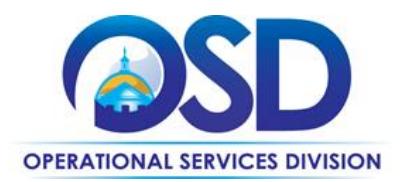

# **Contract User Guide for ITS59**

<span id="page-8-0"></span>**Appendix A:**